# **Руководство пользователя для автономных контроллеров доступа SA-TS20 / SA-TS21 / SA-TS22**

# 1. Технические характери **Руководство пользователя V1.3**

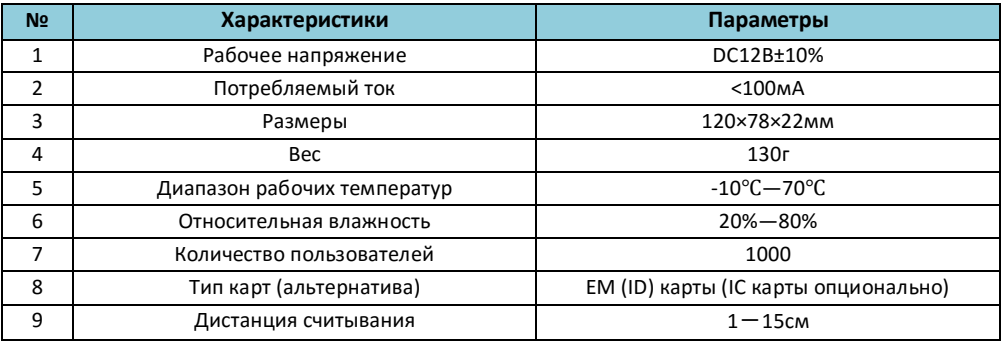

## **2. Заводские настройки:**

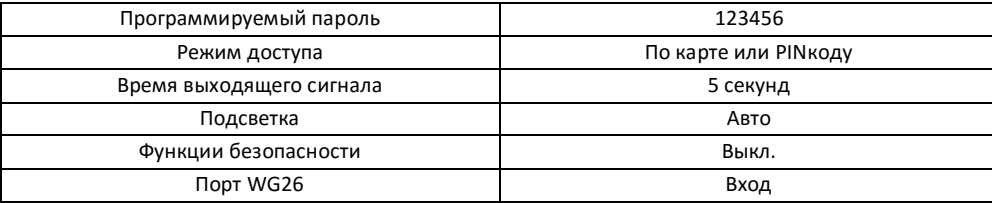

## **3. Светозвуковая индикация:**

#### **Двухцветный LED, красный и зеленый:**

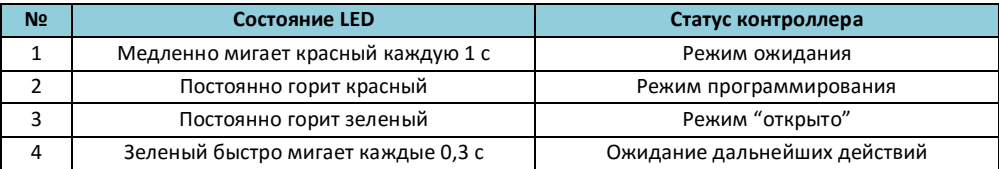

## **Встроенный зуммер:**

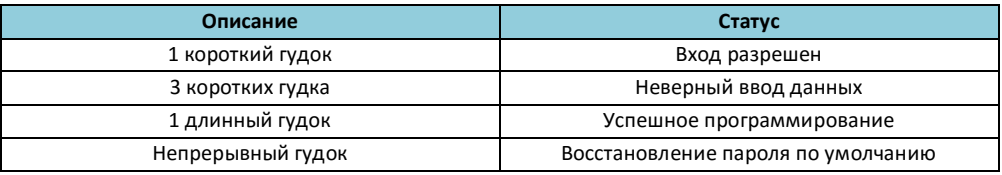

## **4. Подключение проводов:**

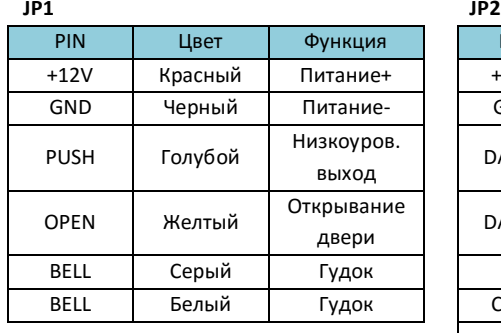

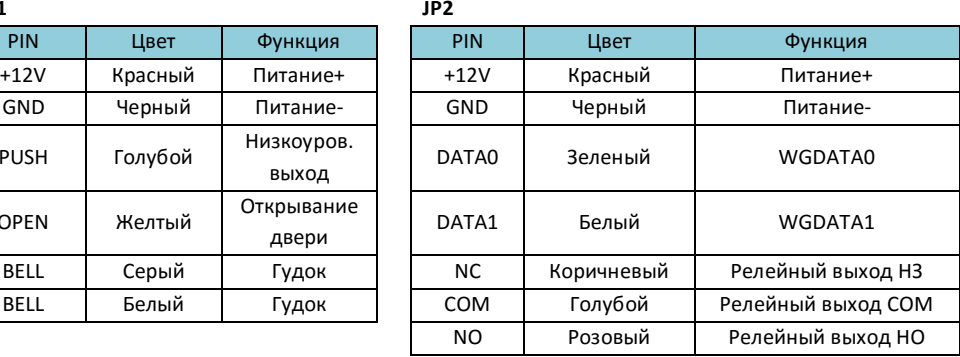

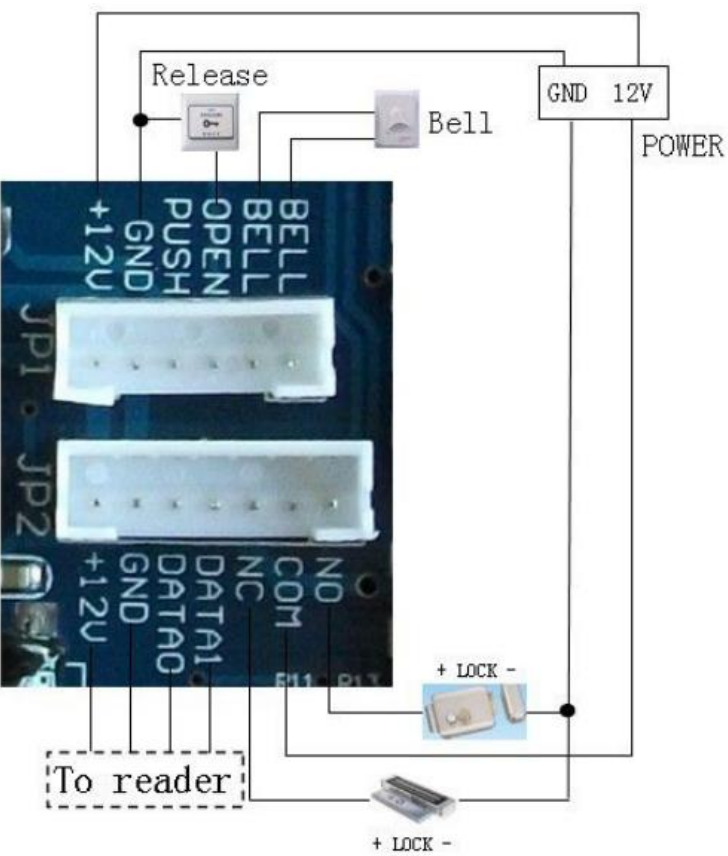

Примечание: В комплектации идет один блок проводов, если вы подключаете кнопку на выход, разделите блок на 4 и 2 провода, 4 используйте для +12, GND, PUSH, OPEN. 2 провода на NC/COM или NO/COM. Если подключаете считыватель на выход, просто установите блок проводов в нижний шлейф.

# 5. Инструкция программирования

5.1 Детальная инструкция:

Стандартный код для входа в режим программирования: 123456, все пароли могут быть 3~6 цифр

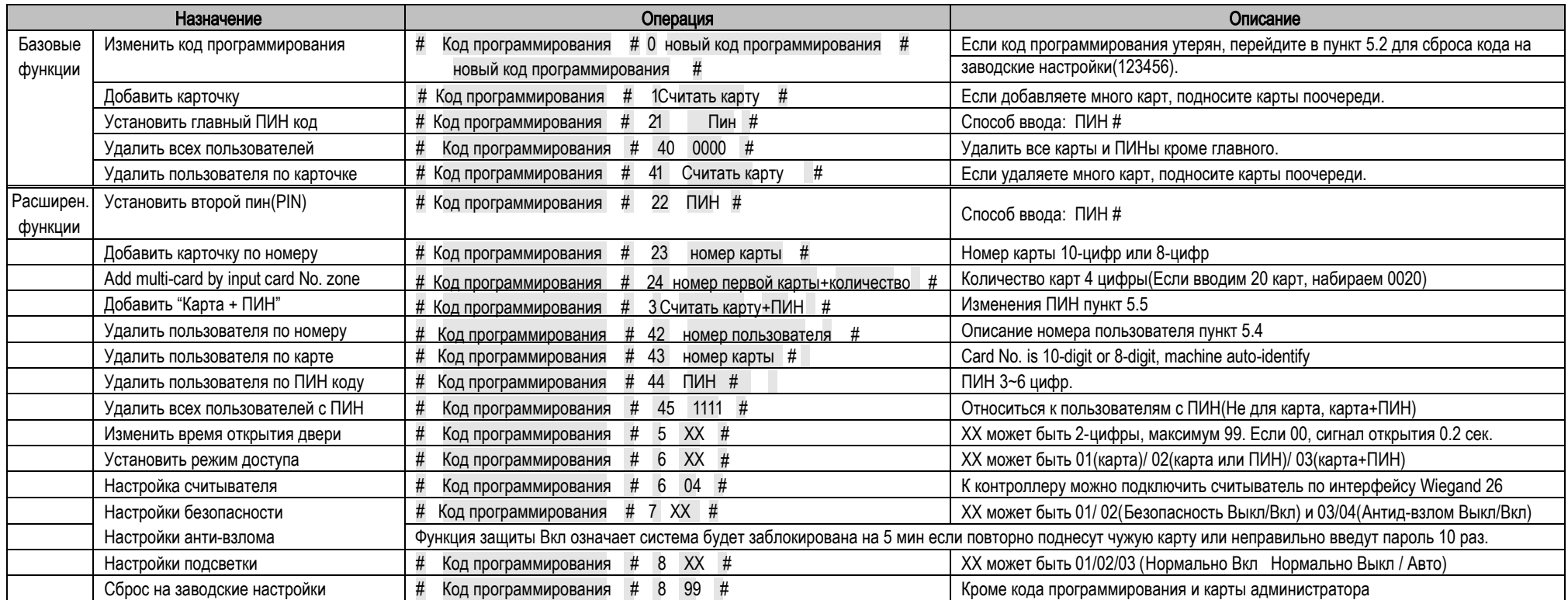

#### 5.2 Для сброса на заводской код программирования (123456)

Шаг1, Выключить питание и соединить перемычки 2&3 на RST(под корпусом).

Шаг2, Включить питание и зуммер даст 3 длинных гудка со световой индикацией.

Если необходима карточка настройки, считайте две карты, первая карта добавления, вторая карта удаления, после чего включится красный светодиод и зуммер. Шаг3. Выключить питание, разойденить перемычки 2&3 и соединить перемычки 1&2. Шаг4. Включить питание снова.

#### 5.4 Номер пользователя

Номер пользователя это автоматичеки-сгенерированный номер из 4 цифр имеющий такой вид - 0001. Номер увеличивается по мере добавления пользователей поочереди и игнорирует удаление пользователей. Главный пин код не имеет порядкового номера.

#### 5.5 Как изменить ПИН (Когда режим: карта+ ПИН)

После считывания карты и ввода ПИН, в течении 5 секунд, длительно зажимаем  $\parallel^{\#}$ пока не замигает зеленый светодиод и вводим: новый пин | # | новый пин | # | после установки нового ПИНа устройство даст длинный зумер.

#### 5.3 Как использовать карточку настройки - MAC&MDC

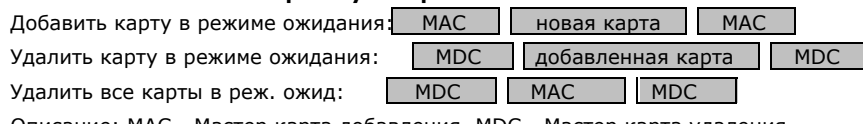

Описание: МАС - Мастер карта добавления, MDC - Мастер карта удаления Режим ожидания - Положение перемычек на 2&3.